Kratke upute

Dobrodošli u iPhone. U ovim Kratkim uputama za uporabu možete pročitati kako podesiti vaš iPhone i koristiti njegove glavne značajke. Kad savladate osnove, možete pročitati više o iPhone uređaju na www.apple.com/hr/ipho

## Počnite ovdje

Posietite www.apple.com/hr/itunes/down i preuzmite najnoviju verziju aplikacije iTunes te je instalirajte na vaše Mac ili PC računalo.

### **Početak.**

#### **1. Preuzmite aplikaciju iTunes.**

#### **2. Spojite iPhone na vaše računalo.**

Spojite iPhone na USB priključnicu vašeg računala.

#### **3. Pokrenite sinkronizaciju.**

Kad je iPhone spojen, pokreće se aplikacija iTunes koja vas vodi kroz podešavanje. Odaberite kontakte, kalendare, glazbu, videozapise i fotografije koje želite sinkronizirati, zatim kliknite Primijeni u donjem desnom kutu. Ako po prvi put koristite iTunes ili prvi put sinkronizirate, možete pogledati kratku uputu na [www.apple.com/itunes/tutorials](http://www.apple.com/itunes/tutorials).

#### **Osnovne tipke.**

#### **Prijelaz na početni zaslon.**

Za pozivanje, dodirnite telefonski broj u popis Kontakti, Favoriti, e-mail poruci, SMS poruci ili gotovo bilo gdje na iPhone uređaju. Ili dodirnite Tipke za ručno biranje broja. Za javljanje na poziv tijekom uporabe iPhone slušalica, pritisnite središnju tipku jedanput. Za završetak poziva, ponovno pritisnite tipku. Za podešavanje glasnoće, pritisnite tipke "+" i "–", koje se nalaze iznad i ispod mikrofona.

# Jane Appleseed osao (408) 555-0125 dije Marimba ao appleseed@apple.com Šalji poruku FaceTime Podijeli kontakt Dodaj u favorite  $\begin{picture}(180,10) \put(0,0){\vector(1,0){100}} \put(10,0){\vector(1,0){100}} \put(10,0){\vector(1,0){100}} \put(10,0){\vector(1,0){100}} \put(10,0){\vector(1,0){100}} \put(10,0){\vector(1,0){100}} \put(10,0){\vector(1,0){100}} \put(10,0){\vector(1,0){100}} \put(10,0){\vector(1,0){100}} \put(10,0){\vector(1,0){100}} \put(10,0){\vector(1,0){100}}$

Prilikom uporabe aplikacije, pritisnite tipku Home za zatvaranje aplikacije i povratak na početni zaslon. Za brzi prijelaz na glavni početni zaslon, pritisnite tipku Home u bilo kojem drugom početnom zaslonu. Kad je zaslon zaključan, dvaput pritisnite tipku Home za prikaz iPod kontrola.

#### **Izrada mapa. Organiziranje aplikacija.**

Dodirnite i zadržite bilo koju ikonu sve dok se ne počne migoljiti. Zatim povucite jednu ikonu na drugu za izradu mape. Mape se automatski imenuju prema kategoriji a možete ih i preimenovati. Možete promijeniti raspored početnog zaslona tako da povučete ikone i mape na drugi položaj ili zaslon. Kad dovršite, samo pritisnite tipku Home.

#### **Pretraživanje.**

#### $\sum$ Pripravno stanje/ Uključenje Statusna traka

javljanje

 $\blacksquare$ 

Za pretraživanje vašeg iPhone uređaja ili interneta, prijeđite na početni zaslon i pritisnite tipku Home ili prstom napravite potez preko zaslona, s lijeve u desnu stranu. Utipkajte što želite pronaći: ime, aplikaciju, pjesmu, izvođača, film ili bilo koju ključnu riječ. iPhone nudi prijedloge tijekom tipkanja kako bi pretraživanje bilo još brže. Za pretraživanje unutar aplikacije, primjerice Mail, Kontakti, Poruke ili iPod, dodirnite statusnu traku.

#### **Pozivanje.**

Za uključenje iPhone uređaja, čvrsto pritisnite tipku za uključenje/isključenje. Za isključenje ili ponovno uključenje iPhone uređaja, pritisnite i zadržite na nekoliko sekundi tipku za uključenje/isključenje, zatim povucite kliznik za potvrdu. Za isključenje iPhone uređaja u pripravno stanje, pritisnite tipku za uključenje/ isključenje jedanput. Time se isključi zaslon, ali iPhone i dalje može primati pozive. Za isključenje zvuka dolaznog poziva, pritisnite jedanput. Za slanje poziva izravno na govornu poštu, pritisnite dvaput. Uključenje/ Isključenje

#### **FaceTime.**

Tijekom telefonskog poziva, dodirnite FaceTime tipku za pokretanje video poziva. Ili, dodirnite FaceTime tipku u kontaktima. Tijekom video poziva, možete odabrati snimanje stražnjom kamerom kako biste sugovorniku pokazali vaše okruženje. Možete pristupiti vašem e-mail računu, internetu ili drugim aplikacijama pritiskom tipke Home.

**Multitasking.** 

Tijekom telefonskog razgovora možete pristupiti vašem e-mail računu, kalendaru ili drugim aplikacijama, čak i surfati internetom kad ste spojeni koristeći Wi-Fi ili 3G. Za brzu izmjenu aplikacija, pritisnite tipku Home dvaput kako bi se prikazale nedavno korištene aplikacije. Listajte u desnu stranu za prikaz ostalih aplikacija, zatim dodirnite jednu kako biste je ponovno otvorili. Listajte u lijevu stranu za pristup iPod kontrolama ili zaključavanje orijentacije zaslona.

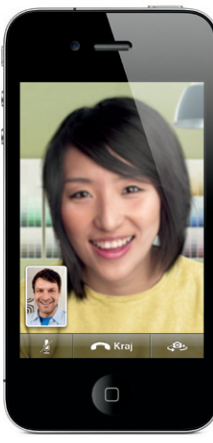

Zahtijeva uređaj s omogućenom značajkom FaceTime i Wi-Fi vezu kod pozivatelja i primatelja. Nije dostupno u svim područjima.

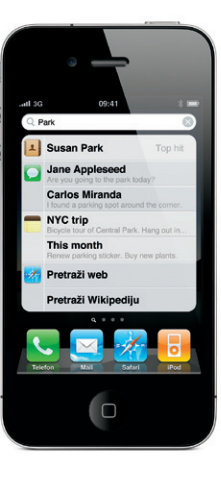

#### **Glasovno upravljanje.**

Upotrijebite značajku Voice Control za handsfree telefoniranje ili reproduciranje glazbe. Za aktiviranje značajke Voice Control, pritisnite i zadržite tipku Home ili središnju tipku na iPhone slušalicama sve dok se ne prikaže Voice Control zaslon. Nakon zvučnog signala, izgovorite naredbu, primjerice "call Elliot" ili "dial 555- 1212". Također možete zatražiti reproduciranje određenog albuma, izvođača, reprodukcijske liste ili drugih pjesama sličnih ovoj. Također možete upitati iPhone "what's playing" ili izgovoriti, na primjer, "play songs by the Rolling Stones".

l

 $09:41$ 

**Voice Control** 

Poništi

Zvonjava/ Tiho Pojačavanje/ stišavanj glasnoće

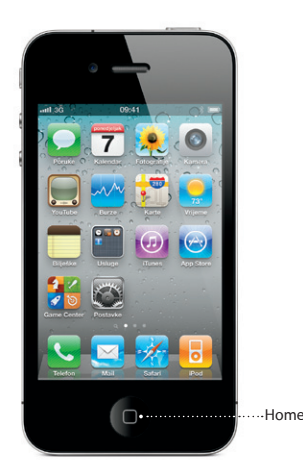

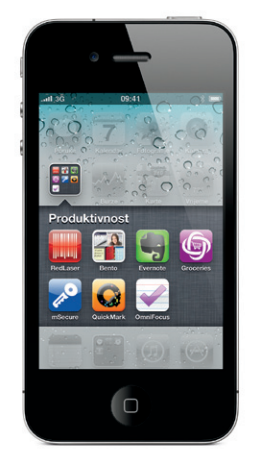

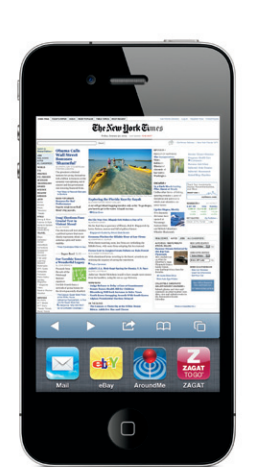

\*Značajke Visual Voicemail i MMS možda neće biti dostupne u svim područjima. Za dodatne informacije, molimo, obratite se vašem operateru.

Neke značajke i usluge nisu dostupne u svim područjima.

© 2010 Apple Inc. Sva prava pridržana. Apple, AirPlay, Apple TV, Cover Flow, FaceTime, iPhone, iPod, iTunes, Mac i Safari su zaštićeni znakovi tvrtke Apple Inc., registrirani u SAD-u i ostalim zemljama. AirPrint je zaštićeni znak tvrtke Apple Inc. iTunes Store je oznaka usluge tvrtke Apple Inc., registrirana u SAD-u i ostalim zemljama. App Store i iBookstore su oznake usluga tvrtke Apple Inc. Ostali spomenuti nazivi proizvoda i tvrtki možda su zaštićeni znakovi njihovih tvrtki. Designed by Apple in California. Printed in China. CR034-5753-A

#### **Saznajte više.**

Možete doznati više informacija o iPhone značajkama na [www.apple.com/hr/iphone.](http://www.apple.com/hr/iphone)

Za prikaz uputa za uporabu iPhone uređaja na vašem iPhone uređaju, preuzmite ih sa iBookstore ili otvorite [help.apple.com/iphone](http://help.apple.com/iphone) ili Safari knjižne oznake. Ukoliko želite preuzeti upute za uporabu iPhone uređaja i Priručnik s važnim informacijama o proizvodu u verziji za ispis, posjetite [support.apple.com/hr\\_HR/manuals/iphone.](http://support.apple.com/hr_HR/manuals/iphone)

#### **Korisnička podrška.**

Obratite se vašem pružatelju internetskih usluga za tehničku podršku vezanu za mrežu, uključujući informacije o značajki Visual Voicemail i naplati.\* Posjetite [www.apple.com/hr/support/iphone](http://www.apple.com/hr/support/iphone) za tehničku podršku vezanu uz iPhone i iTunes.

#### **Nalaženje lokacije. Pretraživanje okolice.**

Za nalaženje vaše lokacije na karti, dodirnite tipku Lokacija. Na vašem trenutnom položaju prikaže se plava točka. Za prikaz smjera u kojem ste okrenuti, ponovno dodirnite tipku Lokacija za prikaz kompasa. Pronađite mjesta u okolici tako da utipkate riječi poput "Starbucks" ili "pizza" u polje za pretraživanje. Dodirnite dvaput za uvećanje. Dodirnite jedanput s dva prsta za povratak na normalnu veličinu. Dodirnite svinuti rub stranice za dodatne načine prikaza karte.

#### **App Store.**

Dodirnite App Store ikonu za bežično pretraživanje stotina tisuća aplikacija u kategorijama igre, posao, putovanje, društven umrežavanje i ostalo. Aplikacije možete pretraživati prema grupama Odabrano, Kategorije, Top 25 ili prema nazivu. Za kupnju i preuzimanje aplikacije izravno na vaš iPhone, dodirnite Kupi sad. Mnoge aplikacije su besplatne.

#### **iTunes Store.**

Možete bežično pristupiti servisu iTunes Store tako da dodirnete iTunes ikonu. Omogućuje pretraživanje glazbe, filmova, TV emisija, glazbenih spotova i drugih sadržaja. Možete pretraživati, kupovati i preuzimati sadržaje izravno iz trgovine na vaš iPhone. Dodirnite bilo koju stavku za slušanje ili gledanje isječka.

#### **Inteligentna tipkovnica.**

iPhone automatski ispravlja i predlaže riječi tijekom tipkanja. Stoga, ako dodirnete krivo slovo, samo nastavite tipkati. Za prihvaćanje predložene riječi, dodirnite razmaknicu. Dodirnite "x" za odbijanje predložene riječi, čime ćete pomoći iPhone uređaju da nauči riječ koju ste unijeli. Tipkovnica automatski umeće apostrofe u skraćene oblike riječi. Ako dodirnete razmaknicu dvaput, umeće se točka. Za prikaz tipkovnice s brojevima i simbolima, dodirnite tipku ".?123".

#### **Izrezivanje, kopiranje i lijepljenje.**

Dodirnite tekst kojeg želite urediti ili dodirnite i zadržite za prikaz povećala, zatim klizite prstom za pomicanje točke umetanja. Možete označiti riječ tako da je dodirnete dvaput i označavati veću ili manju količinu teksta povlačenjem točaka za označavanje. Zatim dodirnite za izrezivanje, kopiranje ili lijepljenje. Za kopiranje teksta s internetskih stranica, e-mail ili SMS poruka, dodirnite i zadržite za označavanje teksta. Za poništavanje uređivanja, protresite iPhone, zatim dodirnite tipku Vrati.

vid's address is 1668 Clifford Street. I think you've been

ASDFGHJKL

ZXCVBNM Razmaknica

ere hefore

#### **Fotografije.**

Možete prenijeti omiljene fotografije s računala na iPhone pomoću aplikacije iTunes ili snimiti fotografije ugrađenom kamerom. Dodirnite Fotografije za prikaz vaših fotografija. Napravite potez prstom u desnu ili lijevu stranu za pomicanje fotografija. Dodirnite dvaput ili "uštipnite" za uvećanie slike. Dodirnite jedanput za prikaz kontrola na zaslonu. Dodirnite akcijsku tipku za slanje fotografije u MMS ili e-mail poruc Fotografiju također možete upotrijebiti kao pozadinsku sliku, dodijeliti je kontaktu ili bežično ispisati koristeći AirPrint-kompatibilan pisač.

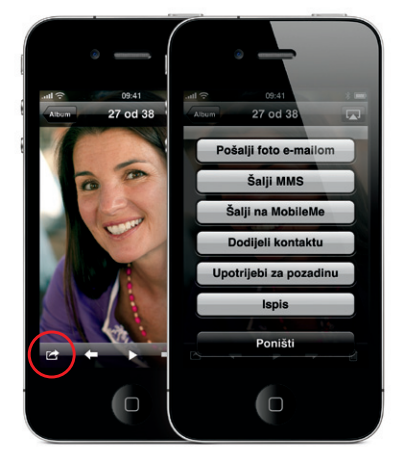

#### **HD video.**

Za snimanje HD videozapisa, dodirnite Kamera, zatim podesite preklopku Fotoaparat/ Videozapis na videozapis. Dodirnite tipku Snimi za pokretanje snimanja. Ponovno je dodirnite za zaustavljanje snimanja. Opcija "izoštravanja dodirom" omogućuje upravljanje oštrinom i ekspozicijom tako da dodirnete bilo koju osobu ili predmet na zaslonu. Možete snimati u pejzažnoj ili portretnoj orijentaciji. Također možete uključiti svjetlo kamere kad snimate pri slabom svjetlu.

#### **Kontrole za videozapise i glazbu.**

Dodirnite zaslon za prikaz kontrola. Ponovno dodirnite zaslon kako biste ih sakrili. Kad dvaput dodirnete videozapis, izmjenjuju se prikaz široke slike i prikaz preko cijelog zaslona. Tijekom slušanja glazbe, zakrenite iPhone za izmjenu omota albuma pomoću Cover Flow. Dodirnite bilo koji album za popis sadržanih zapisa, zatim dodirnite bilo koji zapis kako biste ga reproducirali. Dodirnite izvan popisa zapisa za povratak na prikaz omota. Kad slušate glazbu pomoću iPhone slušalica, pritisnite središnju tipku jedanput za pauzu ili reprodukciju, te je brzo pritisnite dvaput za prijelaz na sljedeću pjesmu. Dodirnite tipku AirPlay za reproduciranje vaše glazbe ili videozapisa na Apple TV-u.\*

 $\rightarrow$ 

 $-6 - 00.24$ 

**Bolji pogled na internet.** U aplikaciji Safari, dvaput dodirnite bilo koji element na internetskoj stranici-sliku ili tekst-kako biste ih uvećali. Ponovno dodirnite dvaput za smanjenje. Dodirnite tipku za otvaranje dodatnih stranica kako biste mogli pregledavati više stranica odjednom ili otvoriti novu. Zakrenite iPhone za pregled interneta u širokom formatu.

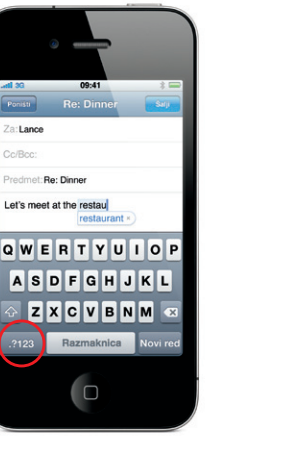

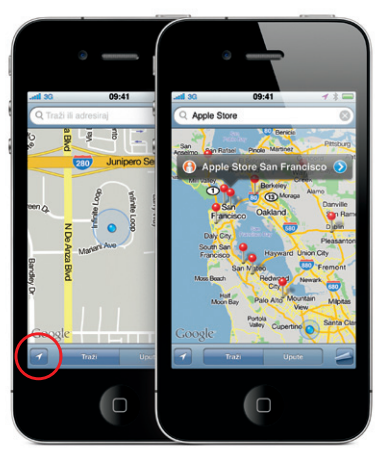

Google, Google logotip i Google Maps su zaštićeni znakovi tvrtke Google Inc. © 2010. Sva prava pridržana.

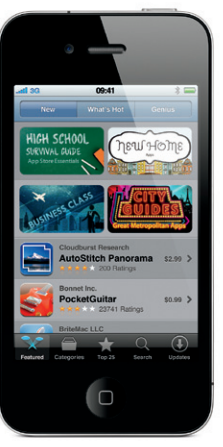

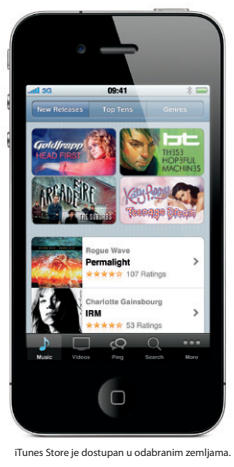

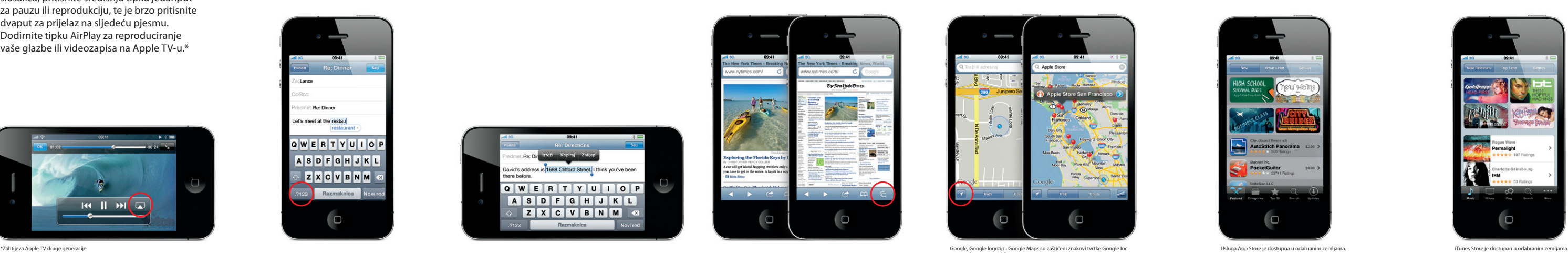